## MODE D'EMPLOI DU SYNTHETISEUR VOCAL TECHNI-MUSIQUE

sur CPC 464 CPC 664 CPC 6128

Ce synthétiseur vocal dispose d'un circuit intégré vous permettant de faire parler votre ordinateur de diverses façons, ceci uniquement par l'evolution des logiciels. Il vous sera possible de le faire parler en mode phonétique (voix robotique), ou mieux encore pour se rapprocher de la voix humaine, sous forme de mots ou phrases. Quatre logiciels de base sont fournis avec l'appareil :

- deux démonstrations qui s'utilisent en écrivant : RUN"DEMO" ou "RUN"CORBEAU" puis ENTER OU RETURN

- "PHON100", utilitaire vous permettant d'intégrer un langage phonétique de 103 éléments de base dans

vos programmes à partir de numéro de codes.

- "VOCA100", utilitaire vous permettant d'intégrer un langage phonétique de 103 éléments de base dans

vos programmes, dont les phonèmes sont spécifiés en toutes lettres.

## D'autres logiciels sont disponibles :

- VOCAGRAPHIC, logiciel graphique vous permettant de travailler sur l'écran les différents paramètres

composant une expression vocale. ( par mots, phrases ou phonèmes ).

- VOCALPHABET, logiciel d'apprentissage de l'écriture et de l'alphabet.

- VOCA 1/FR, VOCA 2/FR, deux séries de 300 mots courants Français.

- VOCACHIFFRES, logiciel d'apprentissage des nombres et des chiffres.

## CONNEXION DU SYNTHETISEUR

Il se branche sur le connecteur d'extension 50 broches du micro-ordinateur. La mise en place ou la dépose doivent se faire l'ordinateur éteint sous peine de perte de contrôle, ou pire, détérioration de celui-ci. Cette façon de procéder est d'ailleurs commune à tous les périphériques se branchant sur le bus systéme ( 50 broches ). Si vous voulez en utiliser d'autres, en cascade, vérifiez que leurs adresses soient bien différentes. Une version du logiciel "PHONEMES" est disponible sur support disquette, ceci contre 120 F à l'adresse de "TECHNI-MUSIQUE".

## FONCTIONNEMENT DU SYNTHETISEUR AVEC PHON100

Chargez la table de phonèmes ainsi que le logiciel de contrôle en tapant MEMORY &8C55 puis LOAD"PHC" puis la touche ENTER (ou RETURN) (ne pas utiliser RUN), ensuite tapez CALL &9FE2 ENTER A partir de ce moment vous disposez d'une nouvelle instruction basic qui est |SPEAK (prononcez : barre speak,

la barre s'obtenant avec shift @), utilisable en mode direct ou dans vos programmes. Voici un exemple :

|speak,35,73,0,99,50,85  $\qquad \qquad \Box$ 

vóus dira un salut assez grave.

Le premier paramètre après l'instruction correspond à la hauteur de la voix. Il peut être compris entre 0 et 255, mais seul l'intervalle 30 à 60 sera utilisé (sauf pour les effets spéciaux).

Les paramètres suivants sont les numéros des phonèmes qui composent l'expression à prononcer. La liste vous est donnèe ci-après. Une seule instruction |SPEAK peut comporter jusqu'd 32 paramètres. Si l'expression à prononcer en comporte plus, il faut la découper en plusieurs instructions. Cette façon de faire est également utilisable pour créer une intonation dans l'expression ou faire chanter votre ordinateur... Exemple:

|SPEAK,43,73,0,99:|SPEAK,36,50,85

Essayes aussi ceci :

10 DATA 65,16,57,57,73,71,22,22,82,52,39,39,87,26,0,0,97,73,57,51,108,50,0,0,122,73,39,39,130,16,57,57

20 WHILE  $h \sim 130$ :READ h,a,b,c:|SPEAK,h,a,b,b,c:for f=1 to 60:next f:wend

Pour intégrer le synthétiseur dans votre logiciel il suffit de sauver la table de code juste après celui-ci et

d'ajouter en début de programme la séquence suivante:

Prog. sur cassette : MEMORY &8C55 : LOAD "!" : CALL &9FE2 Prog sur disquette : MEMORY &8C55 : LOAD"PHC" : CALL &9FE2

La sauvegarde de la table de code se fait ainsi : (sur disquette et cassette) : SAVE"PHC",b,&8C56,&13A4 De même pour le programme DEMO :

SAVE"DEMO" pour la partie Basic.

SAVE"HOP",b,&7B2B,&2B41, pour la partie binaire.

Si vous désirez étudier plus sérieusement le fonctionnement du synthétiseur, nous vous conseillons un ouvrage:

PAROLE ET MICRO de Hervé BENOIT et Michel WEISSGERBER Edition CEDIC/NATHAN Prix : 175 F

 Toute utilisation des éléments vocaux fournis par TECHNI-MUSIQUE à des fins industrielles ou commerciales est soumise à une autorisation et droits d'auteurs.

NOTA

Pour les posseceurs de CPC 464, la syntaxe de la commande |SAY est un peu différente, on ne peut utiliser de constantes alphanumériques dans l'instruction. Il faut donc procéder de la manière suivante: - d'abord créer une variable alphanumérique X\$="B ON J OU RE " puis utiliser la commande comme suit : - |SAY,45,@X\$

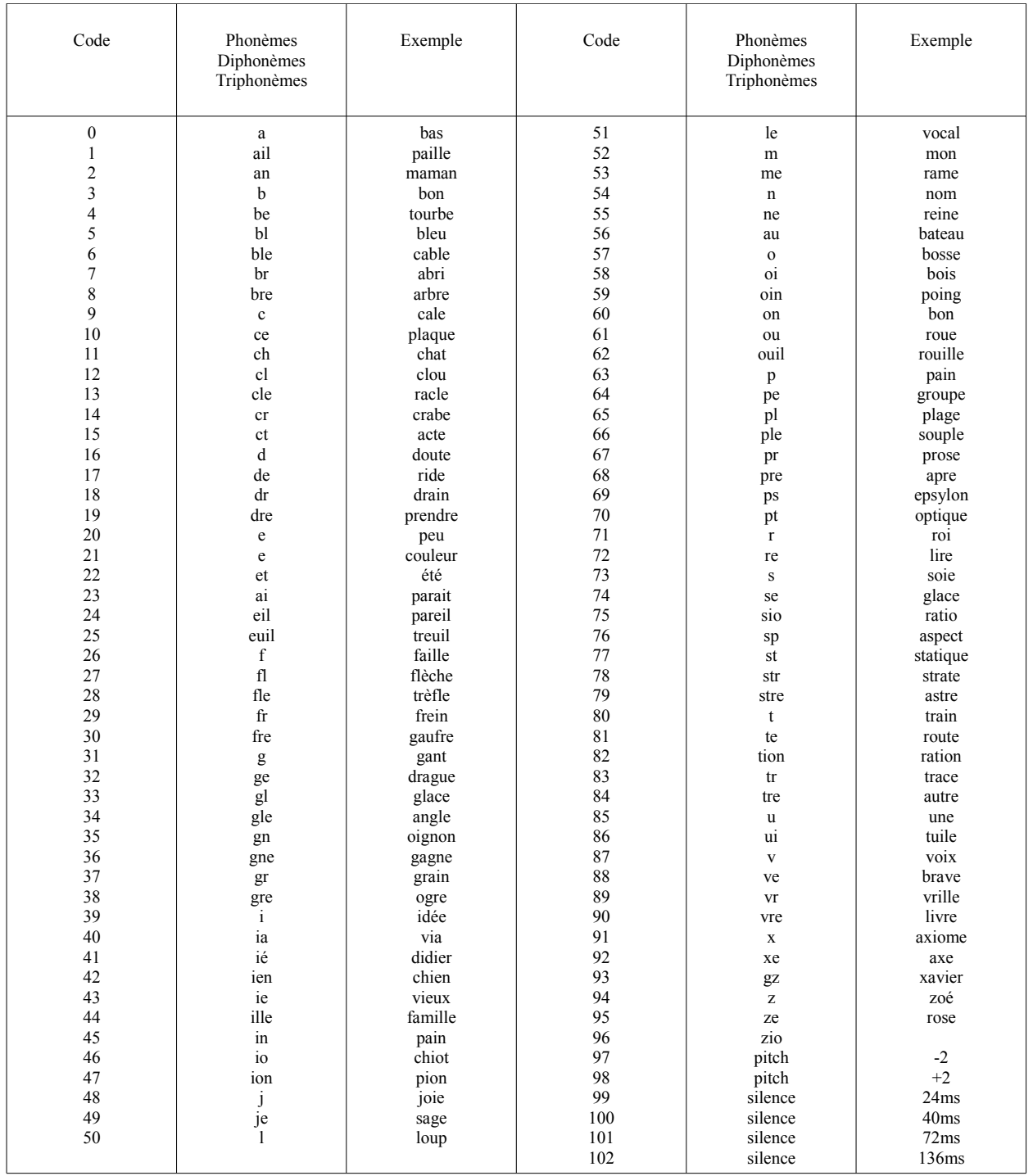

NOTA : vous disposez sur ce synthétiseur d'une sortie amplificateur. Celle-ci vous permet d'amplifier cd synthétiseur par une chaîne HIFI (de préférence entrée pick-up), mais vous pourrez aussi utiliser ultériurement des amplificateurs proposés par TECHNI-MUSIQUE Le jack de sortie latérale est prévu à cer effet.

This manual was brought to you by **ROBCFG**

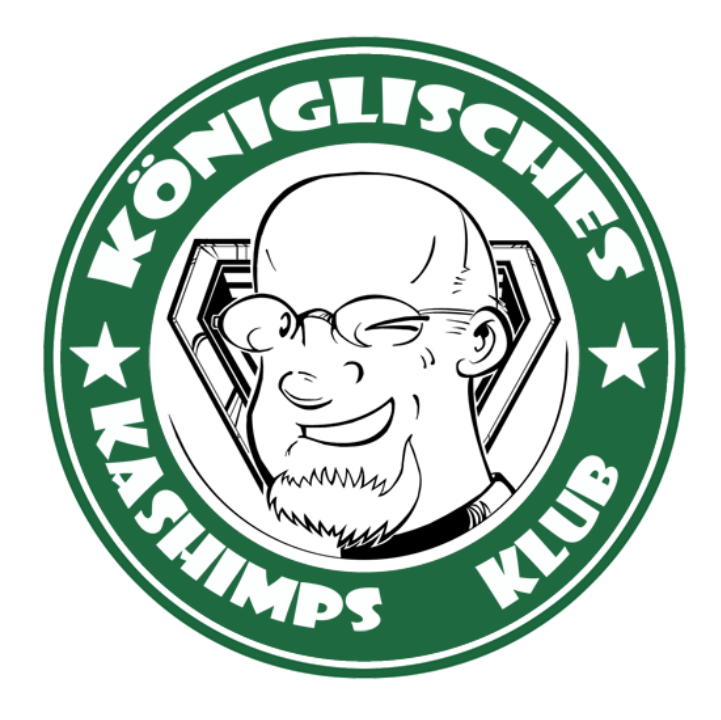